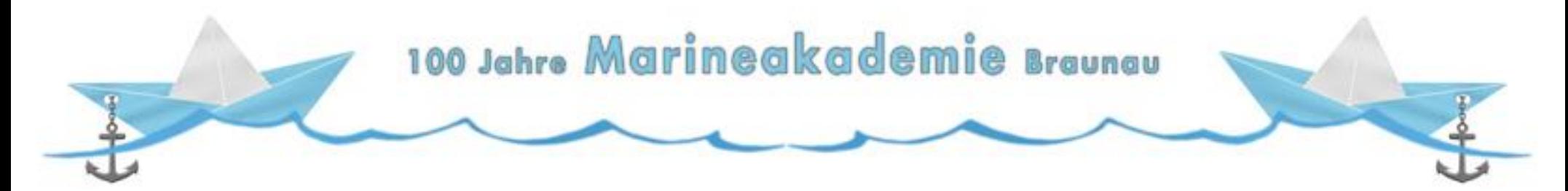

# **QR-Code Nutzung in der Praxis**

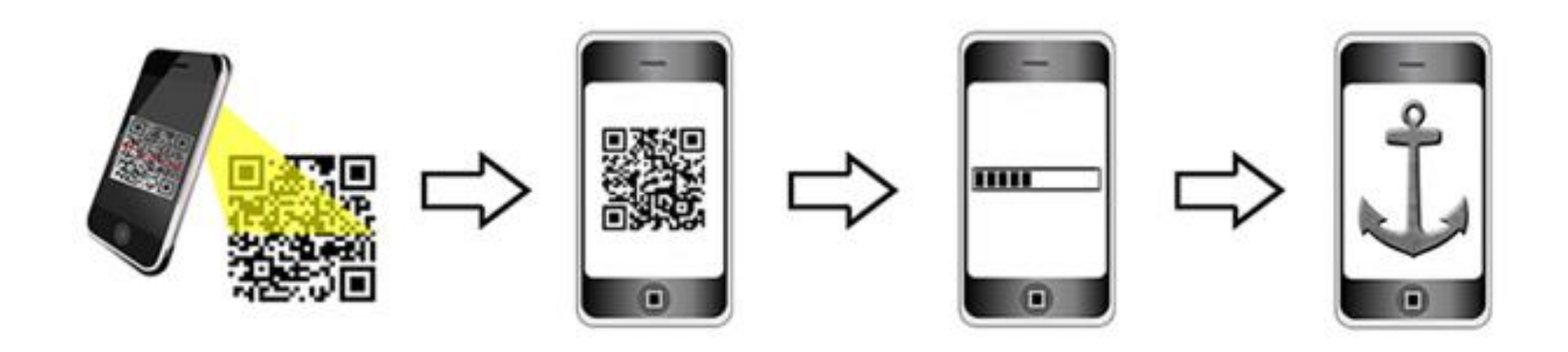

Geschichtsunterricht außerhalb des Klassenzimmers - Mit dem Smartphone, Google

Maps und QR-Codes Spuren der Vergangenheit suchen, finden und präsentieren

#### 100 Jahre Marineakademie Braunau

## **Mit Smartphone, Google Maps und QR-Codes auf den Spuren der k.u.k Marineakademie**

**Eine digitale Stadtrallye mit vier Stationen**

Vor der Rallye erhalten die Schülerinnen und Schüler ein laminiertes A4-Blatt, auf welchem vier alte Ansichten von Originalschauplätzen aus der Geschichte der k.u.k. Marineakademie Braunau zu sehen sind. Neben jeder alten Ansicht befindet sich ein QR-Code (Geo-Daten), der die Schülerinnen und Schüler mittels einer digitalen Stadtrallye via Google-Maps zu diesen Originalschauplätzen leitet.

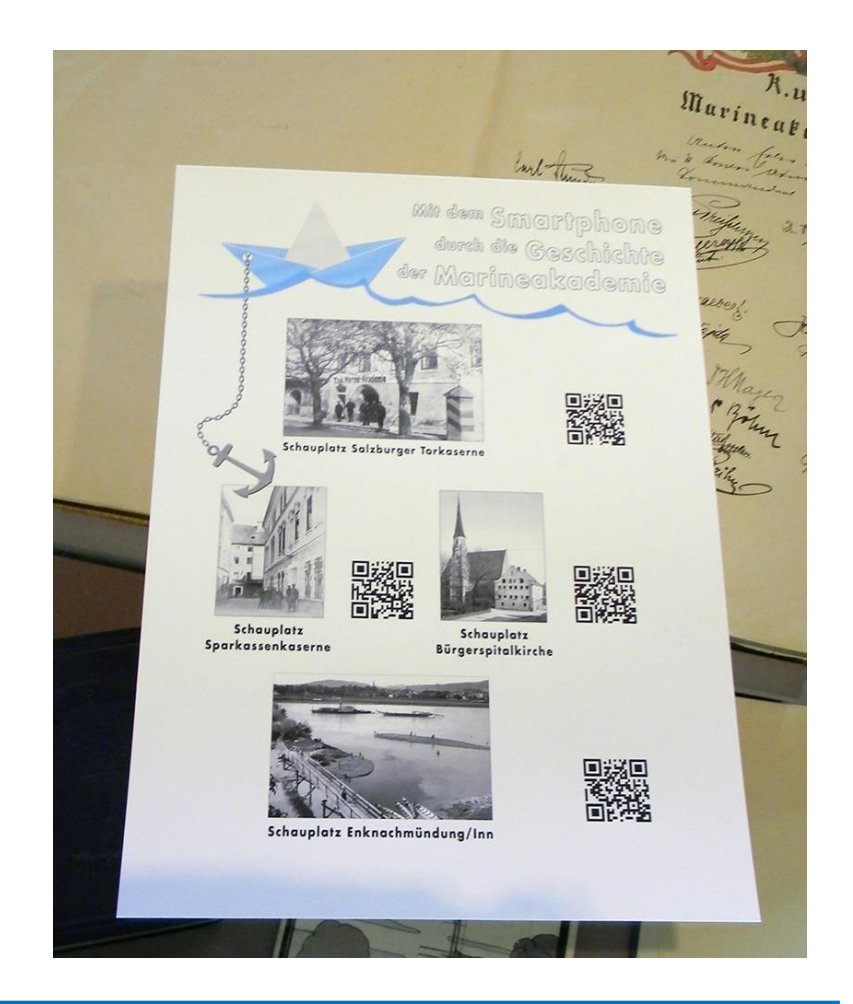

100 Jahre Marineakademie Braunau

#### **Mit Smartphone, Google Maps und QR-Codes auf den Spuren der k.u.k Marineakademie**

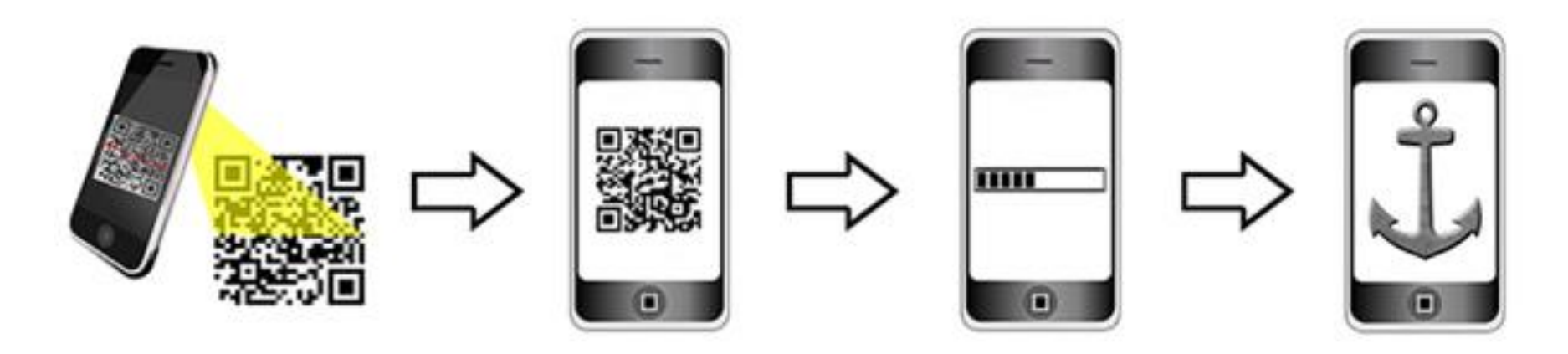

Für einen reibungslosen Ablauf des museumspädagogischen Angebots gilt es folgendes zu beachten. Viele aktuelle Smartphones sind bereits mit einer QR-Code Reader Software sowie Google Maps ausgestattet. Ist die entsprechende Software jedoch noch nicht auf den Smartphones vorhanden, empfiehlt es sich die Installation der beiden kostenlosen Programme vor dem Ausflug durchzuführen

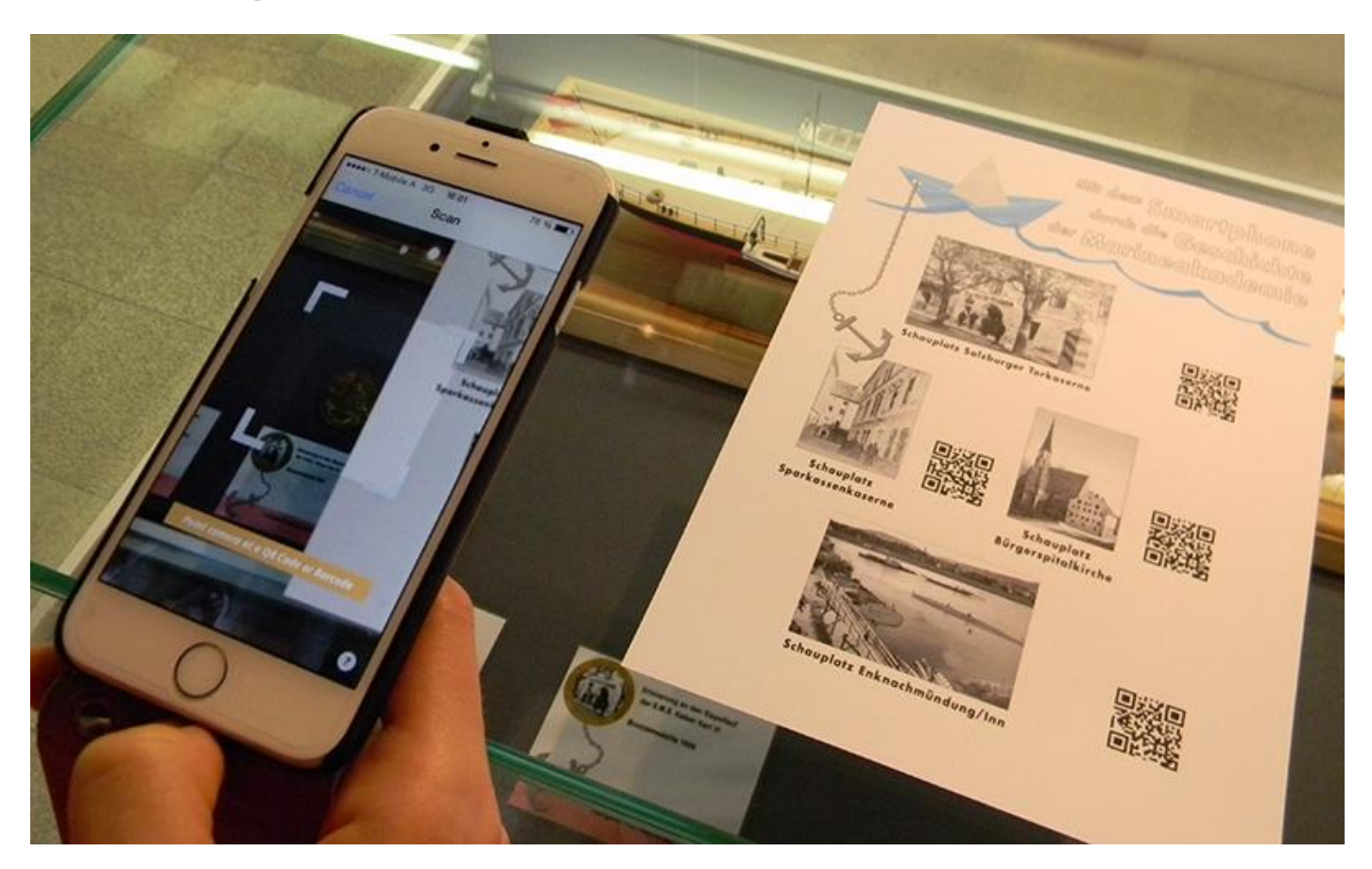

Dazu brauchen diese nur den QR-Code Reader starten und ihr Smartphone auf den QR-Code richten.

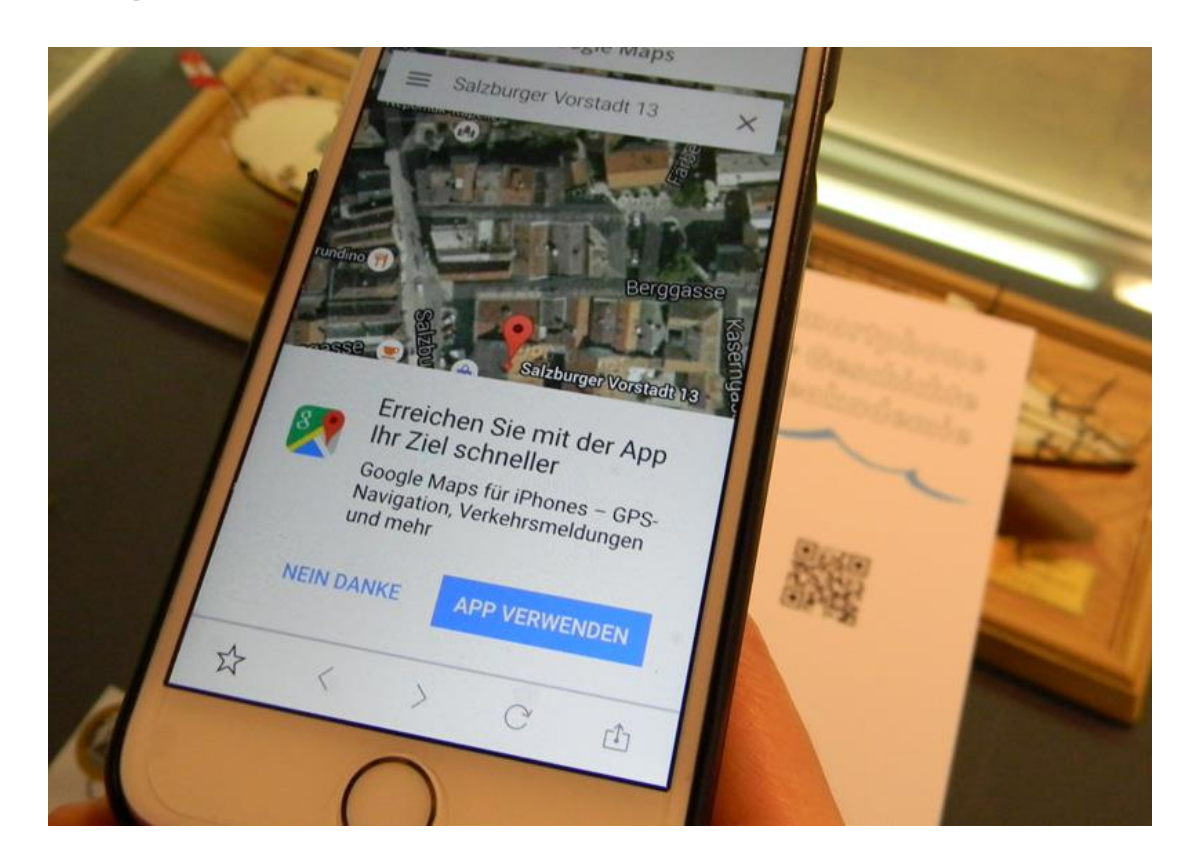

Dieser wird automatisch eingescannt (beim iPhone auf APP VERWENDEN klicken) und ein beliebiger Ort, in

unserem Fall ein Originalschauplatz der k.u.k. Marineakademie, wird direkt in Google Maps anzeigt.

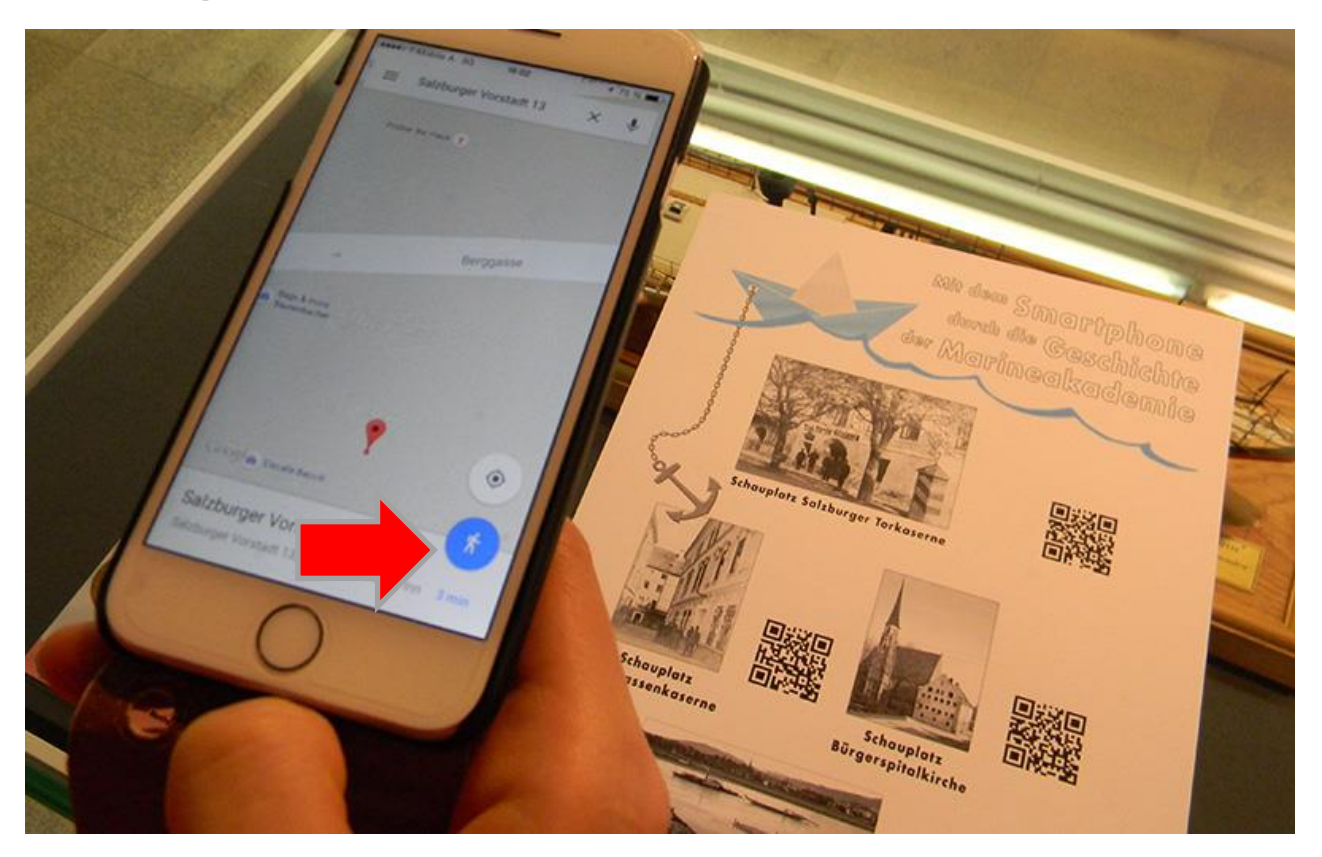

Über die Aktivierung der Routenfunktion von Google Maps können sich die Schülerinnen und Schüler, ähnlich wie bei einem Navigationssystem, bequem und einfach leiten lassen. Dazu klicken diese auf den blauen Punkt

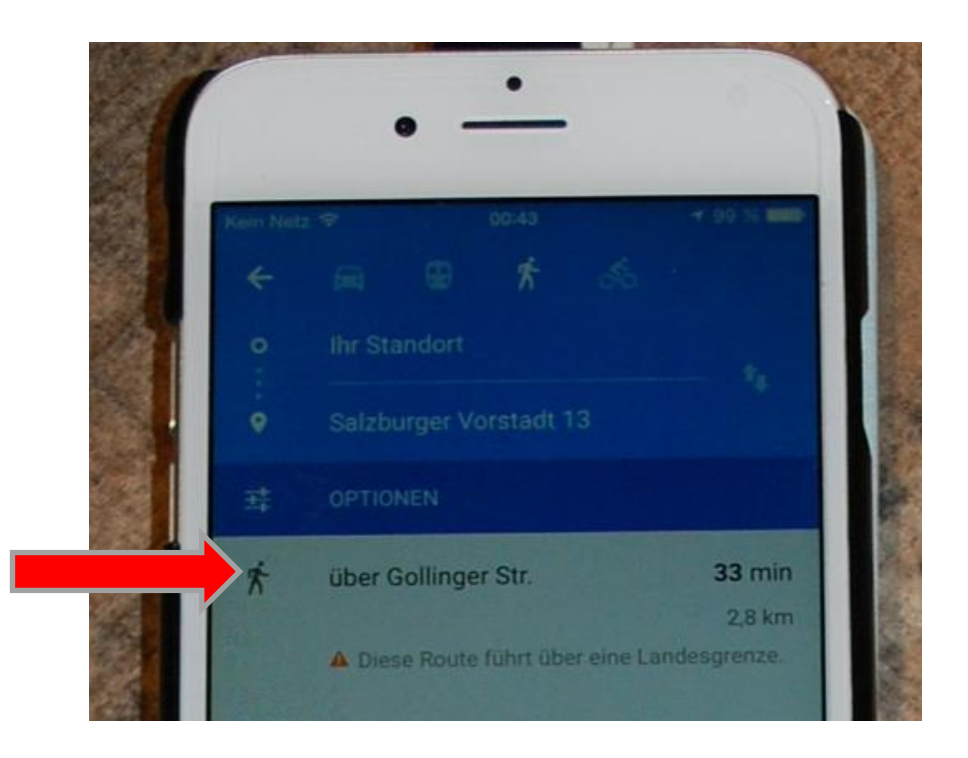

Im neuen Fenster wählen die Schülerinnen und Schüler über welche Straße Sie ihr Ziel erreichen wollen, dazu einfach auf eine der vorgegebenen Routen klicken. In unserem Fall ist nur eine Route vorgegeben Fertig!

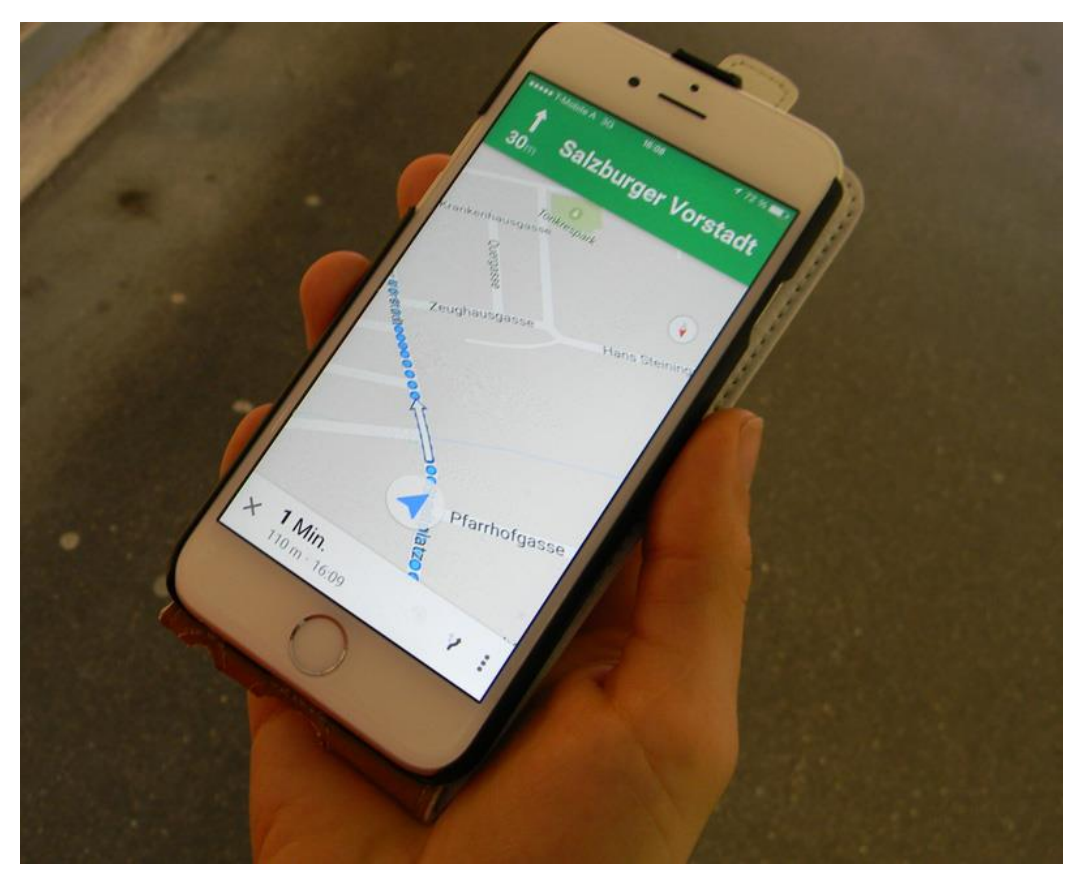

Die Route wird vom aktuellen Standort bis zum vorgegebenen Zielort mit blauen Punkten angezeigt. Nun müssen

die Schülerinnen und Schüler nur noch auf den blauen Punkt mit Pfeil klicken und schon geht es los!

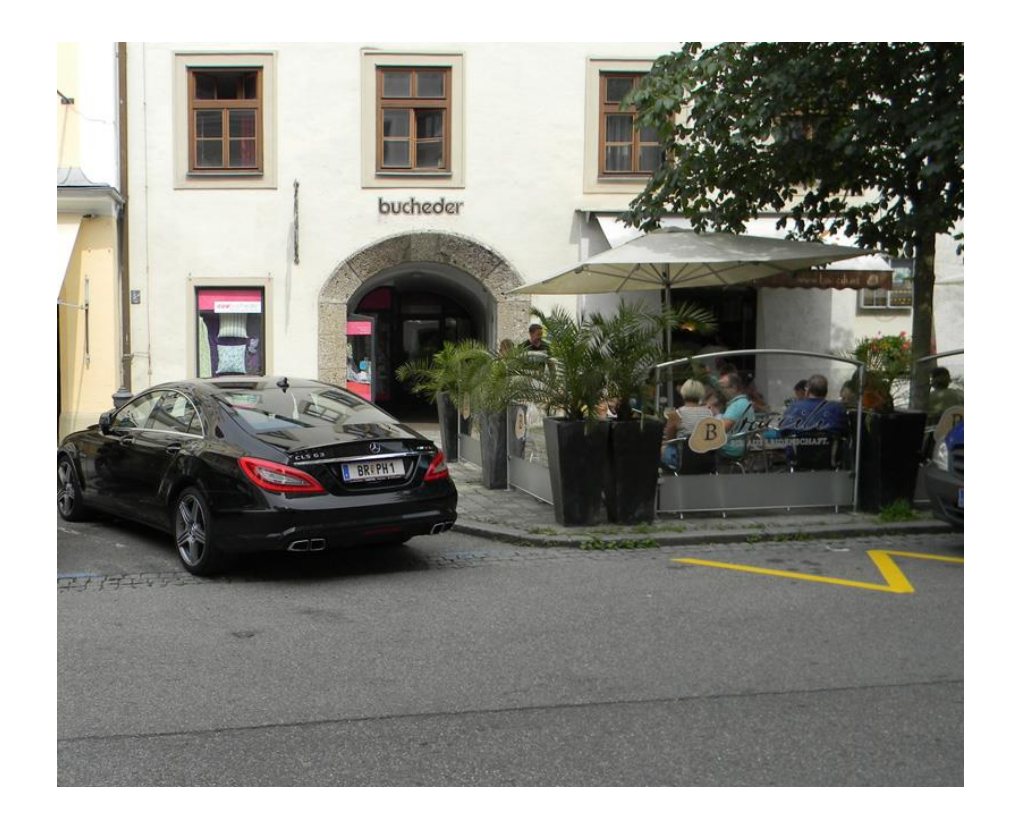

Wie bei einem herkömmlichen Navigationssystem werden die Schülerinnen und Schüler medial begleitet

(Audio & Video) zum Zielort geleitet

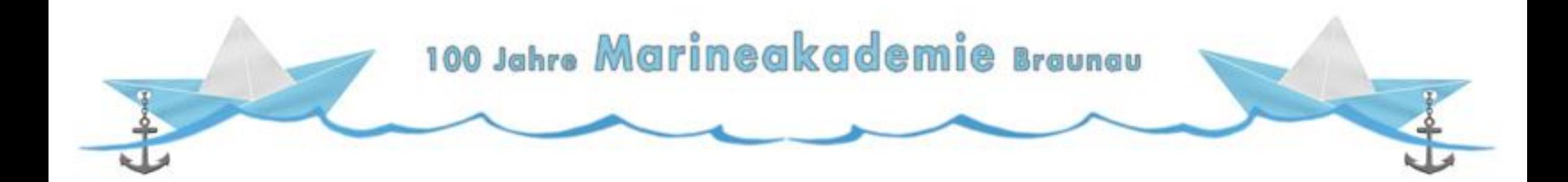

# **Vielen Dank für Ihre Aufmerksamkeit!**

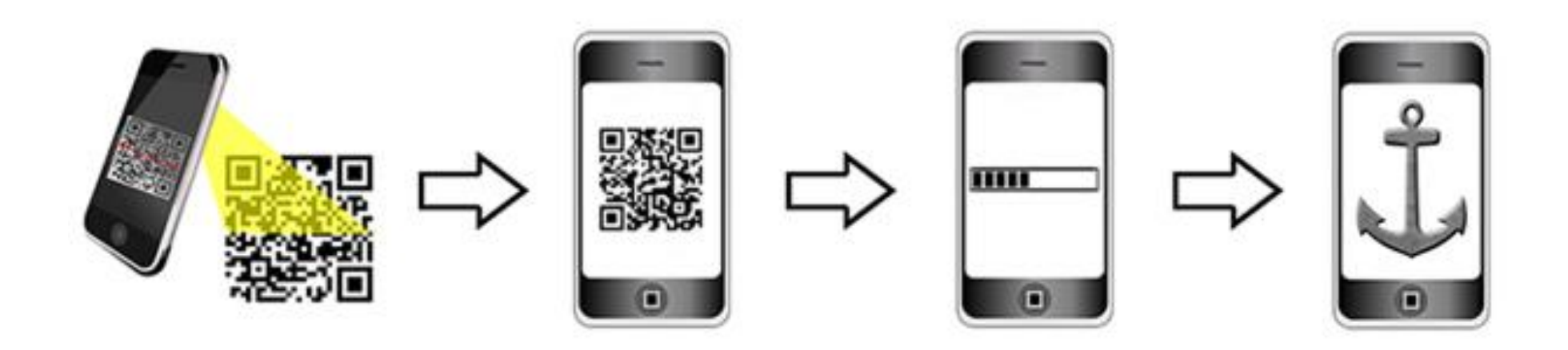

Geschichtsunterricht außerhalb des Klassenzimmers - Mit dem Smartphone, Google

Maps und QR-Codes Spuren der Vergangenheit suchen, finden und präsentieren